# **Приложение**

Варианты подключения:

**Вариант 1. В формате видеоконференцсвязи с использованием профессионального оборудования LifeSize или ВКС Polycom, Cisco с выделенным внешним IP адресом.**

Для этого необходимо заранее сообщить техническим специалистам МГУ внешний IP адрес оборудования ВКС для обратного вызова, и заранее договориться о времени проведения тестового сеанса связи.

Необходимо назначить ответственного технического специалиста и сообщить его контакты для связи (тел., Скайп, почта…).

Рекомендуемое разрешение для видео 1280\*720.

Перед началом связи необходимо удостовериться в наличии надёжного интернет-соединения, работоспособности локального оборудования, наличии батареек для микрофонов и т.п.

Нужно проверить содержание надписи, фигурирующей как идентификатор вашего университета/факультета (тот текст, который показывается вашим кодеком всем остальным участникам), при необходимости заранее поправить его и обязательно сообщить в МГУ. Адрес сервера видеоконференций - 188.44.53.133

## **Вариант 2. В формате** и**нтерактивного участия с индивидуального компьютера.**

Этот вариант следует выбирать индивидуальным пользователям или совсем небольшим группам, если они планируют не только просмотр, но и интерактивное участие в конференции и согласовали это с организаторами мероприятия. *Рекомендуемое оборудование:*

- o Компьютер с процессором не ниже Corei3 или быстрее и 4GB RAM;
- o Операционная система (OS): Windows 7 и выше, Ubuntu 16.04, Mac OS
- o Web Browser: Chrome 60 и выше, Firefox 57 и выше
- o Вебкамера (предпочтительное разрешение 1280\*720)
- o Микрофон

.

o Звуковые колонки/наушники

Необходимо надёжное Интернет-соединение со скоростью не ниже 3 Мбит/сек.

Для того, чтобы убедиться в возможности осуществления участия в мероприятии, нужно предварительно **провести с нашим сервером тестовое соединение.**

Подключение осуществляется следующим образом.

К компьютеру должны быть подключены веб-камера, микрофон и наушники/внешние колонки. Использование встроенных динамиков ноутбука или монитора нежелательно.

Если есть такая возможность, на время участия в конференции лучше *отключить автоматическое обновление* операционной системы, антивируса и подобных программ

Необходимо зайти на сервер конференций МГУ через браузер Chrome или Firefox, для чего в адресной строке надо ввести: [https://conf.distant.msu.ru.](https://conf.distant.msu.ru/)

Изображение, которое сформируется в окне браузера, представлено на иллюстрации ниже. Язык представления информации может отличаться от русского, если операционной системой по умолчанию установлен иной язык.

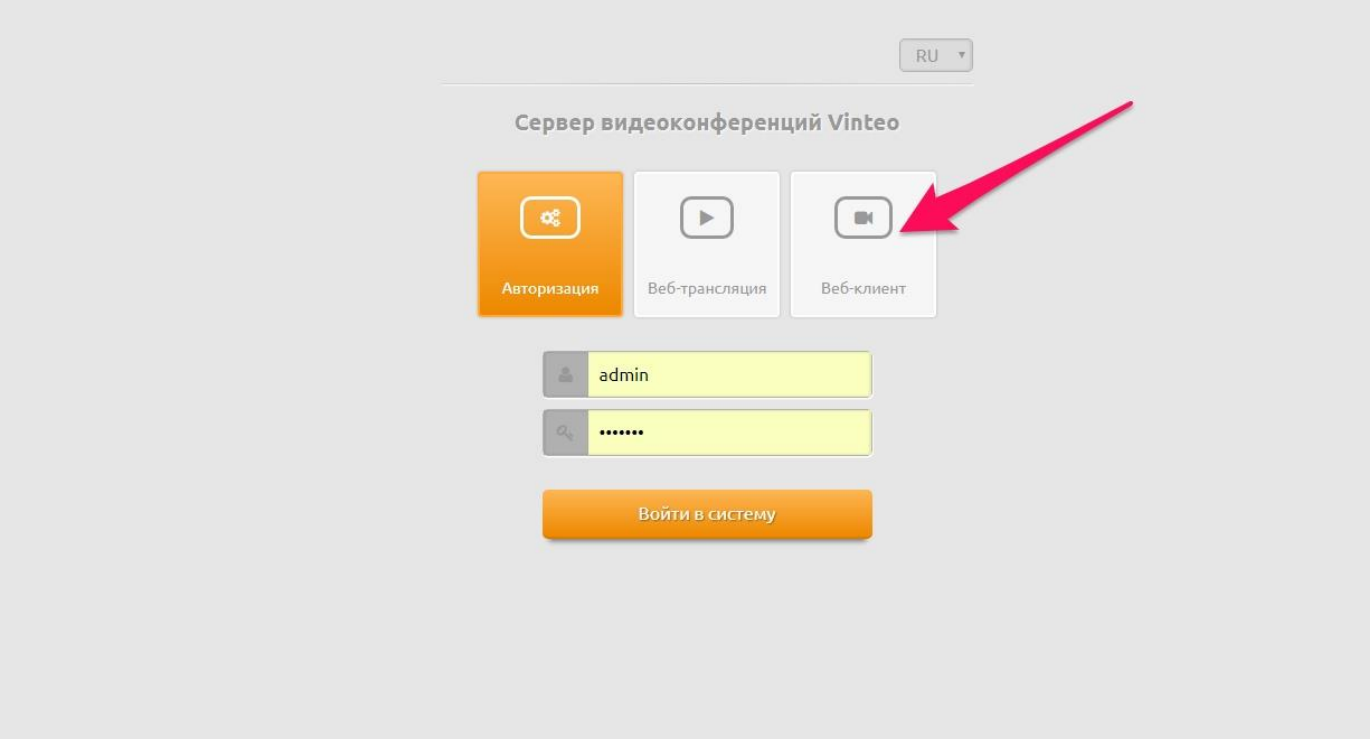

На этой странице нужно выбрать пункт «Веб-клиент»; поля «Логин» и «Пароль» заполнять не нужно.

Если всё идет хорошо, то в качестве фона страницы вы должны увидеть изображение с вашей вебкамеры, а индикатор внизу страницы будет отображать уровень сигнала с микрофона. Если этого не происходит убедитесь, что в качестве устройств для работы выбраны именно те камера и микрофон, которые вы собираетесь использовать; что эти устройства правильно подключены и исправны; и что установлены все необходимые драйвера для них в системе.

*Обратите внимание: В Mozilla Firefox может не отображаться динамик по умолчанию.*

Нужно заполнить поле «Отображаемое имя» - с такой надписью вас будут видеть другие участники.

В качестве номера конференции нужно задать: 1902 (если организаторами заблаговременно не будет предложен другой номер).

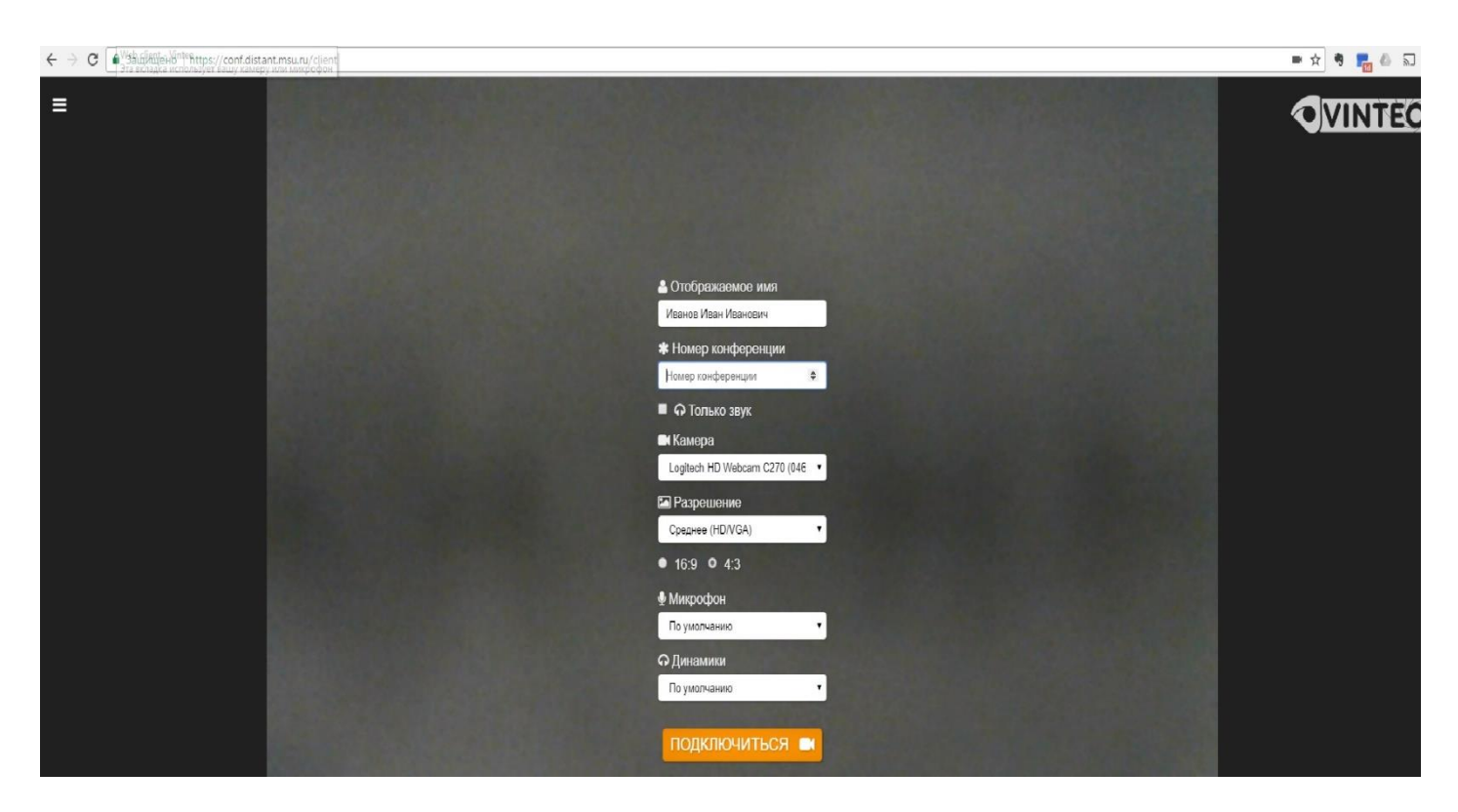

# **И нажать кнопку «ПОДКЛЮЧИТЬСЯ», после чего и произойдёт подключение.**

Для обеспечения оперативной связи во время проведения мероприятия нужно обязательно предоставить контакты для связи (тел., Скайп, почта).

#### **Вариант № 3**

Просмотр с индивидуального компьютера. Все участники могут просмотреть трансляцию мероприятия на сайте:

## ВСТАВИТЬ ССЫЛКУ

Необходим компьютер с одной из операционных систем: Windows XP, Windows 7, Windows 8, Mac OS X1.

Web Browser: Internet Explorer, Firefox, Safari, Chrome.

Возможен просмотр и на других системах/конфигурациях, однако не все такие варианты тестировались.

Участники, предполагающие подключение по вариантам 1 и 2, должны заблаговременно (не позднее, чем за день) сообщить о себе организаторам и прислать необходимую информацию на почту: [vks@distant.msu.ru.](mailto:vks@distant.msu.ru)

Время тестирования предполагается:

Дополнительные вопросы можно задавать по телефону нашей технической службы 8(495)9914890 или +79262795126